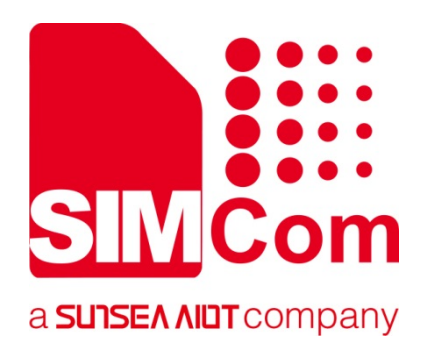

# **SIM7020 Series\_MQTT(S) \_Application Note**

**LPWA Module** 

**SIMCom Wireless Solutions Limited**

Building B, SIM Technology Building, No.633, Jinzhong Road Changning District, Shanghai P.R. China Tel: 86-21-31575100 support@simcom.com www.simcom.com

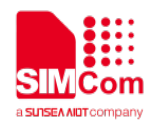

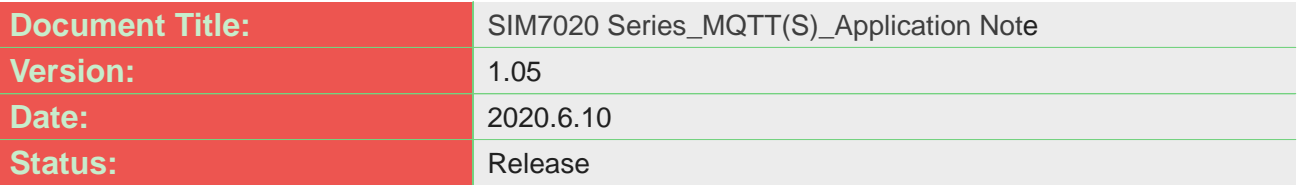

### **GENERAL NOTES**

SIMCOM OFFERS THIS INFORMATION AS A SERVICE TO ITS CUSTOMERS, TO SUPPORT APPLICATION AND ENGINEERING EFFORTS THAT USE THE PRODUCTS DESIGNED BY SIMCOM. THE INFORMATION PROVIDED IS BASED UPON REQUIREMENTS SPECIFICALLY PROVIDED TO SIMCOM BY THE CUSTOMERS. SIMCOM HAS NOT UNDERTAKEN ANY INDEPENDENT SEARCH FOR ADDITIONAL RELEVANT INFORMATION, INCLUDING ANY INFORMATION THAT MAY BE IN THE CUSTOMER'S POSSESSION. FURTHERMORE, SYSTEM VALIDATION OF THIS PRODUCT DESIGNED BY SIMCOM WITHIN A LARGER ELECTRONIC SYSTEM REMAINS THE RESPONSIBILITY OF THE CUSTOMER OR THE CUSTOMER'S SYSTEM INTEGRATOR. ALL SPECIFICATIONS SUPPLIED HEREIN ARE SUBJECT TO CHANGE.

### **COPYRIGHT**

THIS DOCUMENT CONTAINS PROPRIETARY TECHNICAL INFORMATION WHICH IS THE PROPERTY OF SIMCOM WIRELESS SOLUTIONS LIMITED COPYING, TO OTHERS AND USING THIS DOCUMENT, ARE FORBIDDEN WITHOUT EXPRESS AUTHORITY BY SIMCOM. OFFENDERS ARE LIABLE TO THE PAYMENT OF INDEMNIFICATIONS. ALL RIGHTS RESERVED BY SIMCOM IN THE PROPRIETARY TECHNICAL INFORMATION , INCLUDING BUT NOT LIMITED TO REGISTRATION GRANTING OF A PATENT , A UTILITY MODEL OR DESIGN. ALL SPECIFICATION SUPPLIED HEREIN ARE SUBJECT TO CHANGE WITHOUT NOTICE AT ANY TIME.

### **SIMCom Wireless Solutions Limited**

Building B, SIM Technology Building, No.633 Jinzhong Road, Changning District, Shanghai P.R. China Tel: +86 21 31575100

Email: [simcom@simcom.com](mailto:simcom@simcom.com)

### **For more information, please visit:**

<https://www.simcom.com/download/list-863-en.html>

**For technical support, or to report documentation errors, please visit:** https://www.simcom.com/ask/ or email to: [support@simcom.com](mailto:support@simcom.com)

*Copyright © 2020 SIMCom Wireless Solutions Limited All Rights Reserved.*

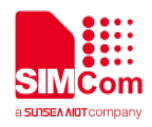

# <span id="page-2-0"></span>**About Document**

### <span id="page-2-1"></span>**Version History**

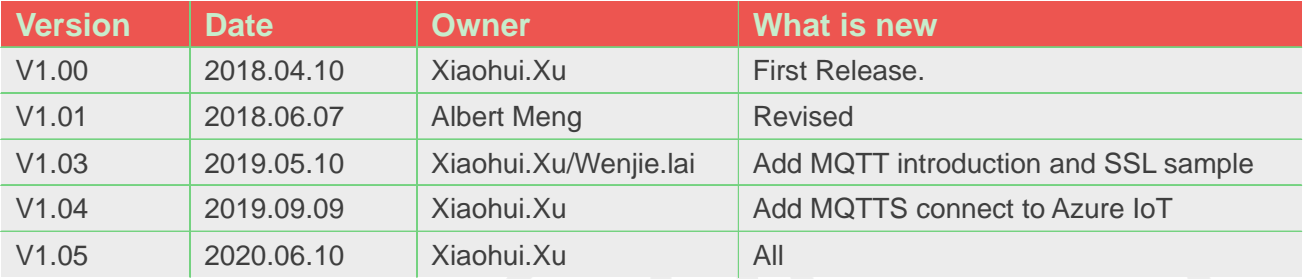

## <span id="page-2-2"></span>**Scope**

### **This document applies to the following products**

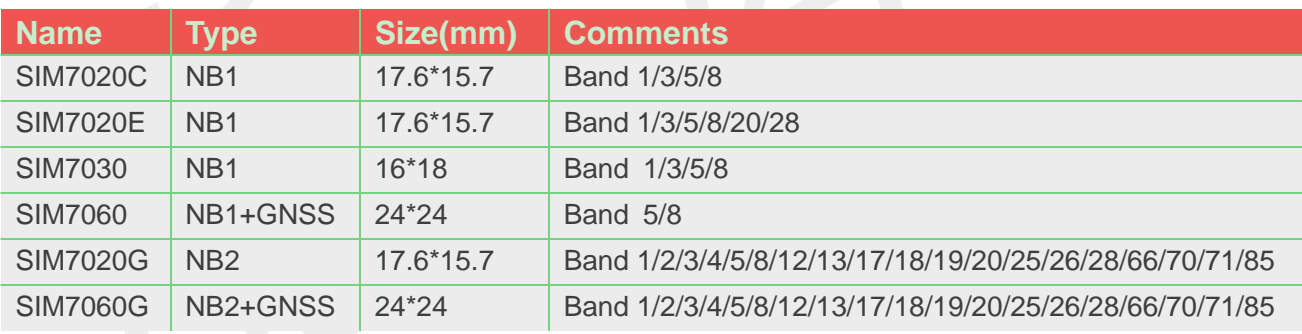

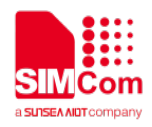

# <span id="page-3-0"></span>**Contents**

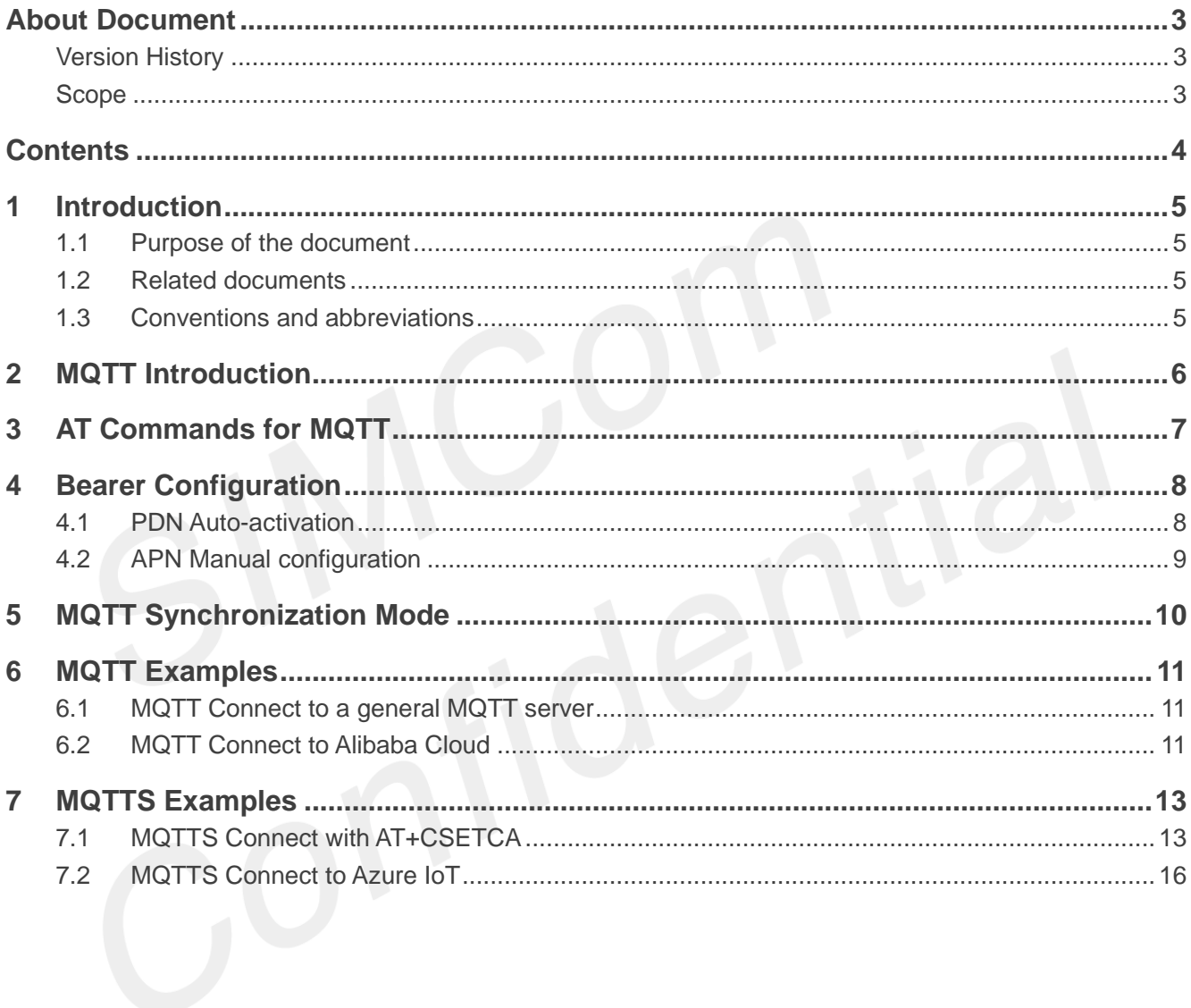

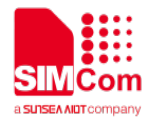

# <span id="page-4-0"></span>**1 Introduction**

### <span id="page-4-1"></span>**1.1 Purpose of the document**

Based on module AT command manual, this document will introduce MQTT(S) application process.

Developers could understand and develop application quickly and efficiently based on this document.

### <span id="page-4-2"></span>**1.2 Related documents**

[1] SIM7020 Series AT Command Manual

### <span id="page-4-3"></span>**1.3 Conventions and abbreviations**

In this document, the GSM engines are referred to as following term: ME (Mobile Equipment); MS (Mobile Station); TA (Terminal Adapter); DCE (Data Communication Equipment) or facsimile DCE (FAX modem, FAX board);

In application, controlling device controls the GSM engine by sending AT Command via its serial interface. The controlling device at the other end of the serial line is referred to as following term:

TE (Terminal Equipment);

DTE (Data Terminal Equipment) or plainly "the application" which is running on an embedded system;

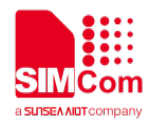

# <span id="page-5-0"></span>**2 MQTT Introduction**

MQTT (Message Queue Telemetry Transport) is a messaging protocol based on the publish/subscribe paradigm under the ISO standard (ISO/IEC PRF 20922). It works on the TCP/IP protocol suite and is a publish/subscribe messaging protocol designed for remote devices with poor hardware performance and poor network conditions.

The MQTT protocol is a protocol designed for the communication of remote sensors and control devices with limited computing power and working on low-bandwidth, unreliable networks. It has the following main features:

- 1) Use the publish/subscribe message mode to provide one-to-many message publishing and uncouple the application;
- 2) Message transmission for shielding the payload content;
- 3) Provide network connection using TCP/IP;
- 4) There are three types of message publishing service quality:
	- "At most once," message publishing relies entirely on the underlying TCP/IP network. Message loss or duplication can occur. This level can be used in the following situations, environmental sensor data, loss of a read record does not matter, because there will be a second transmission in the near future.
	- "At least once" to ensure that the message arrives, but message duplication may occur.
	- "Only once" to ensure that the message arrives once. This level can be used in situations where repeated or missing messages can result in incorrect results.
- 5) Small transmission, low overhead (fixed length of the head is 2 bytes), protocol exchange is minimized to reduce network traffic;
- 6) Use the Last Will and Testament features to notify the parties about the mechanism of client abort.

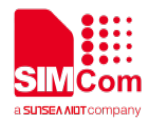

<span id="page-6-0"></span> $\sim 10^{-1}$ 

# **3 AT Commands for MQTT**

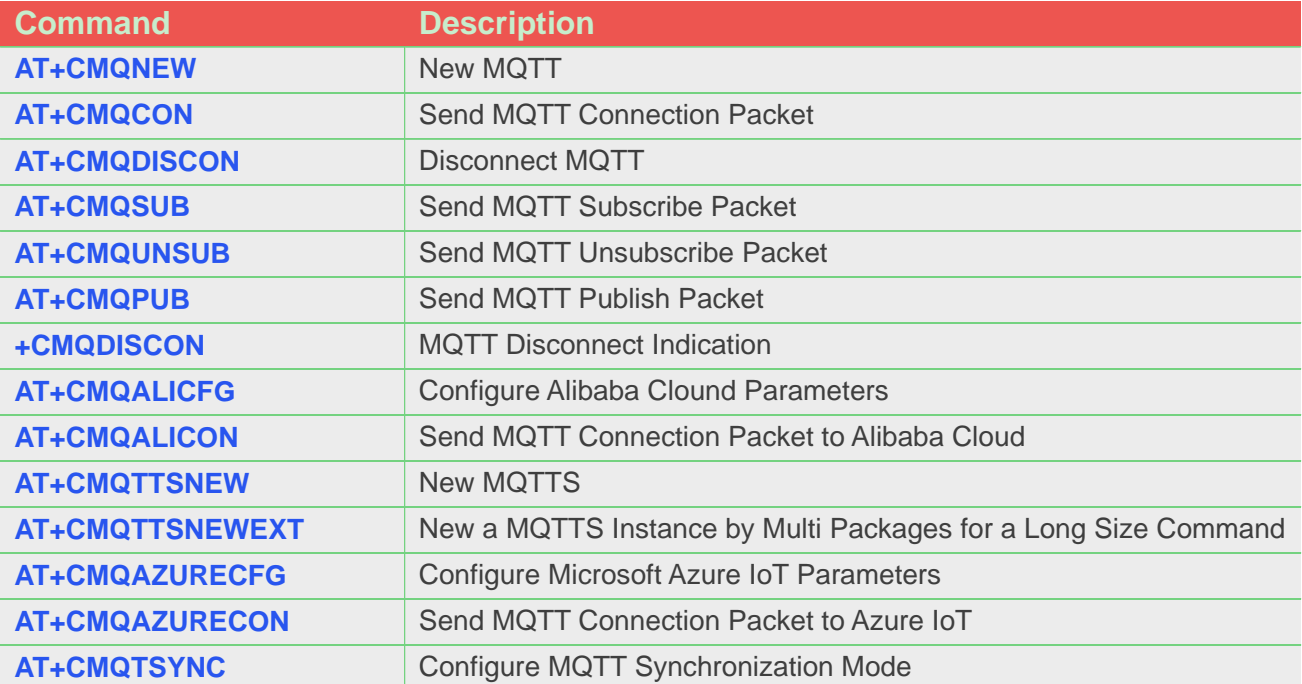

For detail information, please refer to "SIM7020 Series\_AT Command Manual".

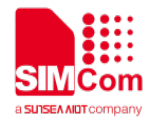

# <span id="page-7-0"></span>**4 Bearer Configuration**

Usually module will register PS service automatically.

### <span id="page-7-1"></span>**4.1 PDN Auto-activation**

**//Example of PDN Auto-activation.**

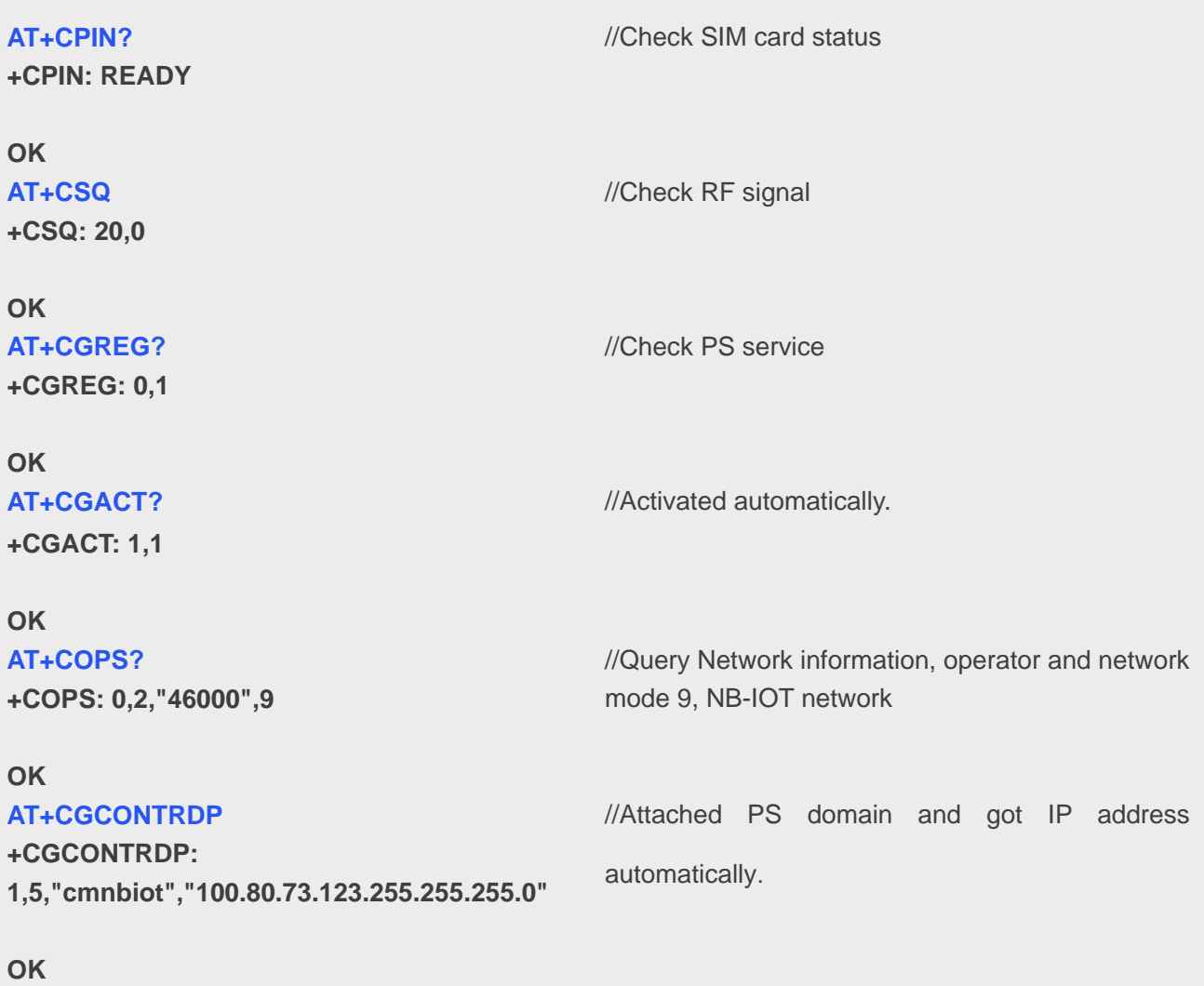

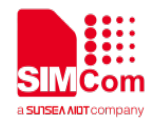

## <span id="page-8-0"></span>**4.2 APN Manual configuration**

If not attached automatically, could configure correct APN setting.

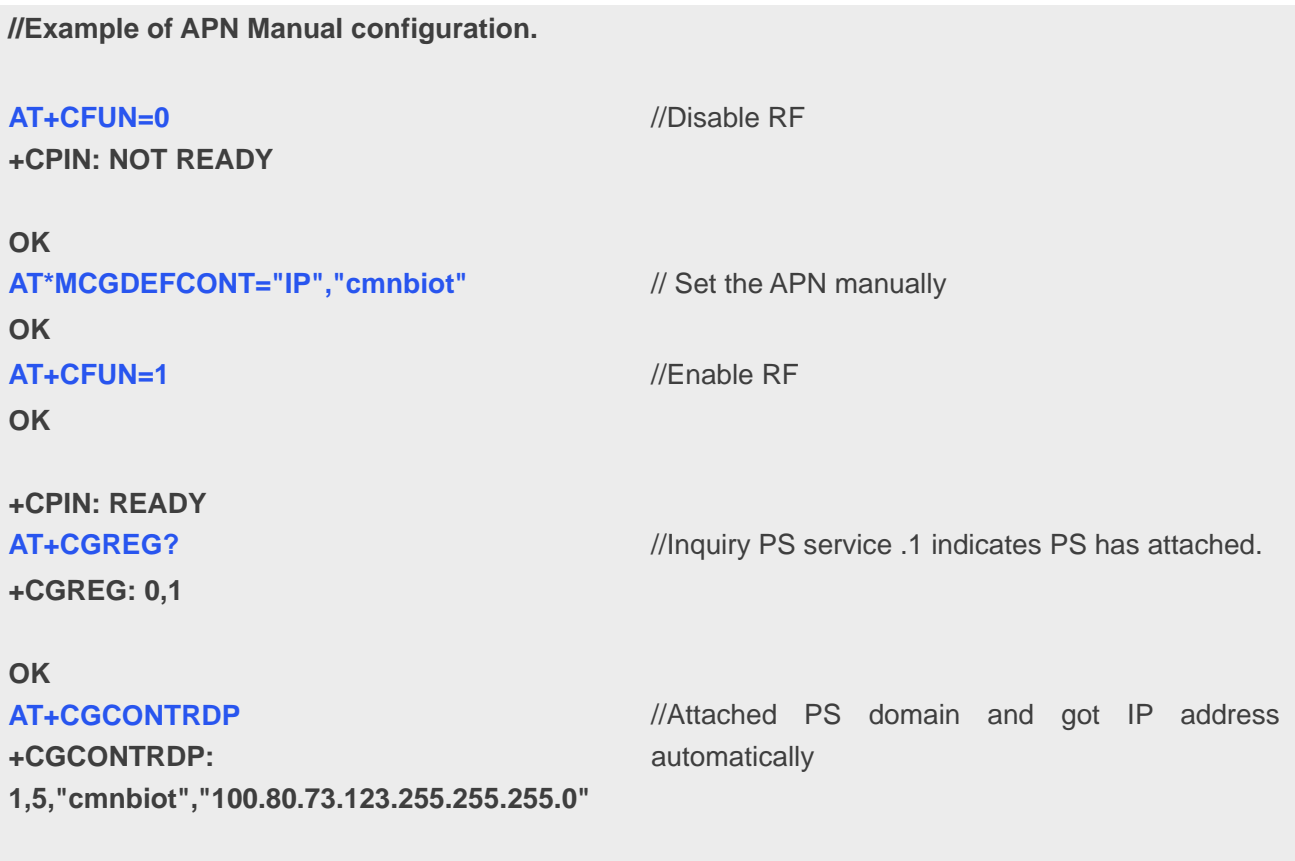

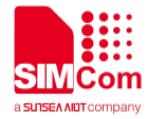

# <span id="page-9-0"></span>**5 MQTT Synchronization Mode**

To set the MQTT synchronization mode, you can refer to the following instruction. This step is optional, default is disable.

**//Example of Enable or Disable Synchronization mode.**

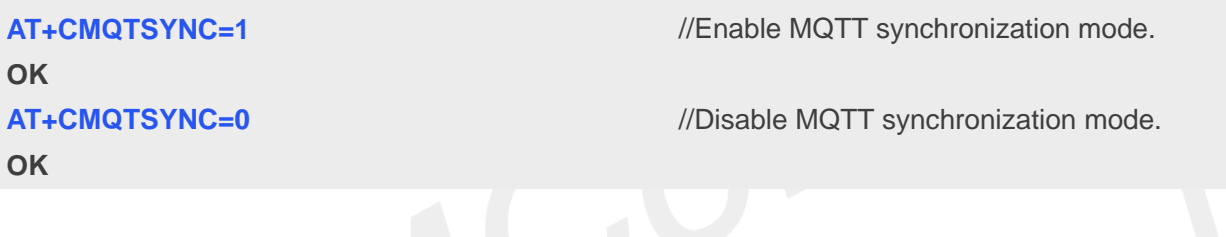

**NOTE**

- After MQTT Synchronization enabled, when the command (AT+CMQCON, AT+CMQSUB, AT+CMQPUB, AT+CMQUNSUB) returns OK, you can execute the next MQTT command immediately.
- After MQTT Synchronization disabled, When the command (AT+ CMQCON, AT+CMQSUB, AT+CMQPUB, AT+CMQUNSUB) returns OK, it only means the message is sent successfully, whether the next MQTT command can be executed depends on when the module receives the confirmation message from the server.

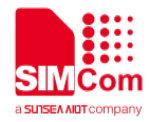

# <span id="page-10-0"></span>**6 MQTT Examples**

### <span id="page-10-1"></span>**6.1 MQTT Connect to a general MQTT server**

**//Example of MQTT Connect to a general MQTT server.**

```
AT+CMQNEW=""test.mosquitto.org"","1883",
12000,1024
+CMQNEW: 0
```
**OK AT+CMQCON=0,3,"myclient",600,1,0 OK AT+CMQSUB=0,"mytopic",1 OK AT+CMQPUB=0,"mytopic",1,0,0,8,"31323334" OK**

**+CMQPUB: 0,"mytopic",1,0,0,8,"31323334"**

**AT+CMQUNSUB=0,"mytopic" OK AT+CMQDISCON=0 OK**

//Send MQTT request. //Send subscribe topic.

//If succeed, MQTT id will return.

//Create MQTT connection

//Publish a MQTT message.

//Got subscribed topic and message down from server //Unsubscribe the topic

//Disconnect MQTT connection with id

<span id="page-10-2"></span>**6.2 MQTT Connect to Alibaba Cloud**

```
//Example of MQTT connect to Alibaba Cloud.
AT+CMQNEW="productKey.iot-as-mqtt.cn-sha
//Create TCP connection
nghai.aliyuncs.com","1883",12000,1024
+CMQNEW: 0
                                              //If succeed, MQTT id will return
```
**OK**

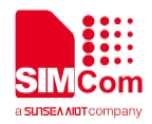

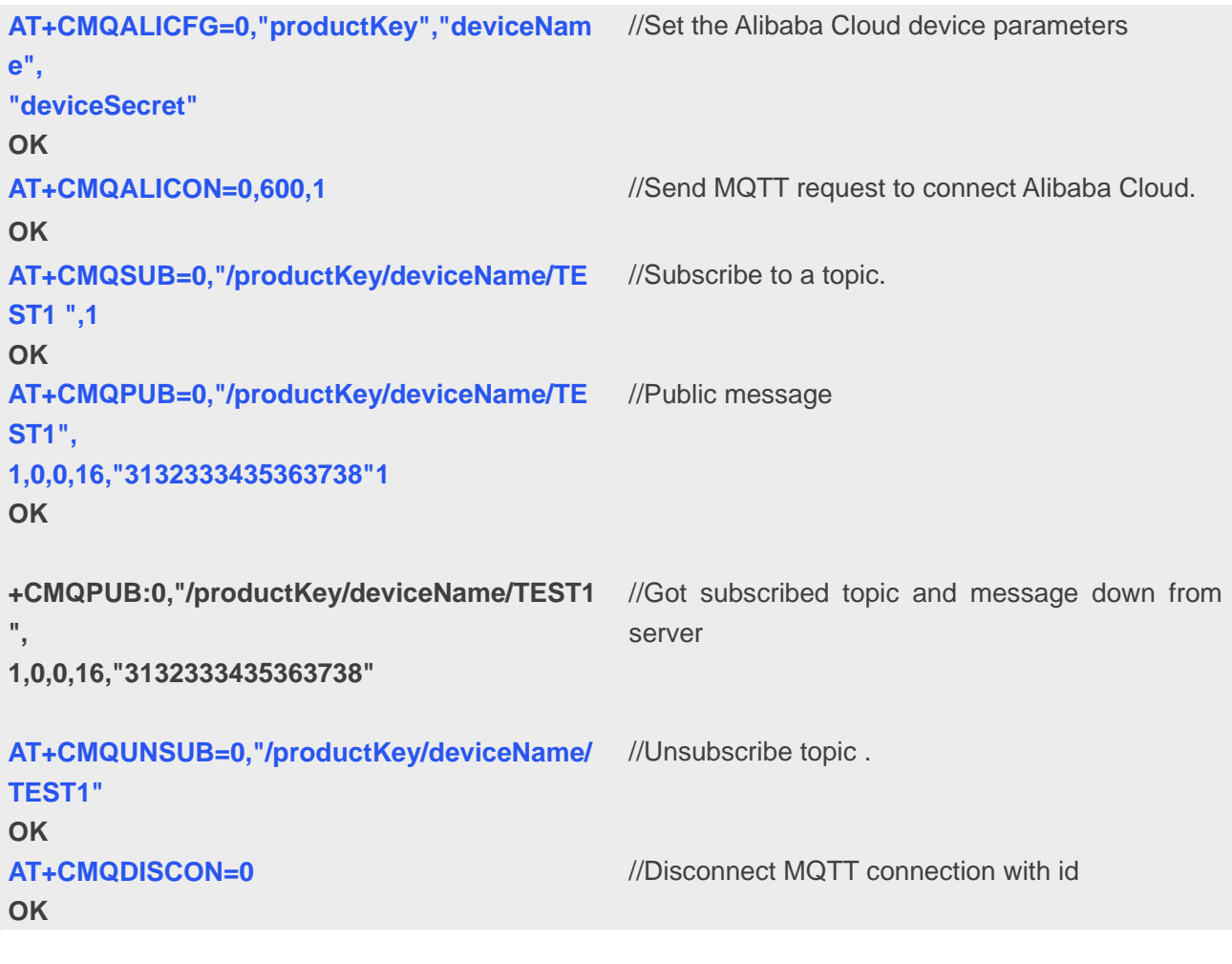

### **NOTE**

- "productkey", "deviceName", and "deviceScret". These three parameters can be obtained from the Alibaba Cloud website.
- To subscribe to a topic, you need to subscribe to create this topic in the TOPIC list on the Alibaba Cloud device and give the device permissions for publishing and subscribing.

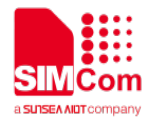

# <span id="page-12-0"></span>**7 MQTTS Examples**

### <span id="page-12-1"></span>**7.1 MQTTS Connect with AT+CSETCA**

**//Example of MQTTS with AT+CSETCA.**

**AT+CSETCA=0,1312,1,0,"-----BEGIN CERTIFICATE-----\r\nMIIDqjCCApKgAwIBAgIJAIImRX1 D4JhMMA0GCSqGSIb3DQEBDQUAMGoxFzAVBgNVB AMMDkFuIE1RVFQgYnJva2VyMRYwFAYDVQQKDA1Pd 25UcmFja3Mub3JnMRQwEgYDVQQLDAtnZW5lcmF0Z S1DQTEhMB8GCSqGSIb3DQEJARYSbm9ib2R5QGV4Y W1wbGUubmV0MB4XDTE4MDgwMTA5NTIzMloXDTMy MDcyODA5NTIzMlowajEXMBUGA1UEAwwOQW4gTVF UVCBicm9rZXIxFjAUBgNVBAoMDU93blRyYWNrcy5vc mcxFDASBgNVBAsMC2dlbmVyYXRlLUNBMSEwHwYJ KoZIhvcNAQkBFhJub2JvZHlAZXhhbXBsZS5uZXQwgg EiMA0GCSqGSIb3DQEBAQUAA4IBDwAwggEKAoIBA QDBdvA5HF8hcvvZKCQjCezZQPpPzHUcqSQQCTcpJn C2kb5DvA2EVnZ6bLKBTcfkv+40AZK3VXWoof0dmZwh Y1XTgxVMLxFeQwp9eW5h2UnDS278qcQsT93z9RZfVi 7jyCc0eS6DQaMOLuKMefYM8dYYN73PWVTZejtRmBp 8PrDlk/6xXqGFIIZgKRMboNjNc1HXd/7Cv0l27WYagoRs ArHC2rdoS+soxa+i9Cvdbp0dpjYnlY6sNDV5mST2NnK/ tNtMiFQRKv1XWSRosGlyJxaHK6sEuFqspoC71IJzq7lz nOgxbe8v8Zyya2zXczCR4h05Kjf4vpLIft3oWgxaD10ZA gMBAAGjUzBRMB0GA1UdDgQWBBShCqK2sT9GrZ0n 59l8b7Btm9IaPTAfBgNVHSMEGDAWgBShCqK2sT9GrZ 0n59l8b7Btm9IaPTAPBgNVHRMBAf8EBTADAQH/MA0 GCSqGSIb3DQEBDQUAA4IBAQA8tYQuZ9rr3T7Qc+jjIK 7yVtT5dSTyOOWYNjNBMD4I8DXadWpSeuj36" OK**

**AT+CSETCA=0,1312,0,0,"qfwTpSdAtMoJcUv2oAxAWN 9dSVkHxgfsdv1j/O6nstC4cErYfT6/pd603V+Fr+b+idk/0L dxzhJfYIl3uYVNKZrRarcPu0n1WAF0xDIpxAmXrDozCD 4mHpOlIP/F8TFbDIMigyZ+QOPC+32KJZLq+MRnz0DxG PsQ+z0NL/lRFmhwYkirncwhRdomeC+SePmL15TCQ1Y Szr/iSaYWMG55N0KqJdfY43xNuDL+kFT3PUQXb41Q4 E/0+ChnAgs681Ic+TVDceD6RPnHjIGnyFikjXLwW5eNt**

//Use the "AT+CSETCA" command to set the server certificate. It's the First Server Certificate package

// Use the "AT+CSETCA" command to set the server certificate. It's the Second Server Certificate package.

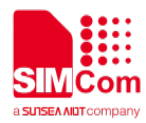

#### **H9-----END CERTIFICATE-----"**

### **OK**

AT+CSETCA=1,1520,1,0,"-----BEGIN CERTIFICATE----- \r\nMIIERjCCAy6gAwIBAgIJAJUEubE oKmu2MA0GCSqGSlb3DQEBDQUAMGoxFzAVBqNVB AMMDkFuIE1RVFQgYnJva2VyMRYwFAYDVQQKDA1Pd 25UcmFja3Mub3JnMRQwEgYDVQQLDAtnZW5IcmF0Z S1DQTEhMB8GCSaGSIb3DQEJARYSbm9ib2R5QGV4Y W1wbGUubmV0MB4XDTE4MDgwMTA5NTc0NloXDTMy MDcyODA5NTc0NlowEzERMA8GA1UEAwwlbXIjbGllbn QwggEiMA0GCSqGSlb3DQEBAQUAA4IBDwAwggEKA oIBAQCvEKXoe2dkjuc1LMKQmwLELr175K+sKsdJ3Ny Id/mwPr+Ls8esJPgtEwS7zcPKczI0P5oVhepGNmkp4TI +9Xv5UcbU3IpiCnzFdvDUwg64fsBvrRvE0T8NP0Kw+0 g0XBwX/3s/yg8k3SmXcp54+uoujRnTdtBbgiNbdTKyT3 94d9nxVBRHeo5YmHi3GN8KRL7lujC6LB6sNokepmW DRt5orc3shJ0Hk6pNEdQpo4vt4A/ISiMB89JPpq8x3f4c+ bvNWIUGujcWJBdgvYFxXnoM5odQU+wbmEEZI4+16B N0obFxiYtrOHs+Xk6+CWi3/4/bXb9FtQE1LQMvPwdDJf q7AgMBAAGjggFEMIIBQDAMBgNVHRMBAf8EAjAAMA kGA1UdEQQCMAAwEQYJYIZIAYb4QqEBBAQDAqWq MB0GA1UdJQQWMBQGCCsGAQUFBwMCBqqrBqEFB QcDBDALBgNVHQ8EBAMCA6gwKAYJYIZIAYb4QgEN BBsWGUNsaWVudCBCcm9rZXIgQ2VydGlmaWNhdGU wHQYDVR0OBBYEFGleiFUHsSWR25+eXsStFlgYt4OM MIGcBgNVHSMEgZQwgZGAFKEKoraxP0atnSfn2Xxvs G2b0ho9oW6kbDBqMRcwFQYDVQQDDA5BbiBNUVRU IGJyb"

#### OK

AT+CSETCA=1,1520,0,0,"2tlcjEWMBQGA1UECgwNT3d uVHJhY2tzLm9yZzEUMBIGA1UECwwLZ2VuZXJhdGUt Q0ExITAfBqkqhkiG9w0BCQEWEm5vYm9keUBleGFtcG xlLm5ldllJAllmRX1D4JhMMA0GCSqGSlb3DQEBDQUA A4IBAQA5a1nn4JxCF7TsSPSYDIxvYGj3MlucfjGQFWjz sNvhrAotBfuS2KPCxmo/350otgTHqlSfy3upTAgMJireA zVigZaVneMxS8GHAMzezlaittuxZRAO6jYUfn03OkX/3M gssJxa81/5M6+OpQdDNKK2iFmUjwf+iGjGVE9KpsKLi mW0TD9WBLfPCO7d20WQmg4+UM9I+xxp3CAmkdD+ FGQnBz7Zd2Js2MJ/QWD7ZEeOu++oT4/xq+rVzGyxYuq nJbQWP/oavfEJn3rtm5iniAA2xEvkaPnk3rm9KNVzvlbH mDQxTcA774mlcvc4VILgjW2k9LnyCjYsAEp3blb3D5Lp -----END CERTIFICATE-----"

#### **OK**

AT+CSETCA=2,1656,1,0,"-----BEGIN **RSA** KEY----- \r\nMIIEpAIBAAKCAQEArxCl6HtnZI7nNSzCkJs CxC69e+SvrCrHSdzciHf5sD6/i7PHrCT4LRMEu83DynM

//Use the "AT+CSFTCA" command to set the client certificate. It's the First Client Certificate package.

//Use the "AT+CSETCA" command to set the client certificate. It's the Second Client Certificate package.

**PRIVATE** //Use the "AT+CSETCA" command to set the client Key. It's the First Client Key package.

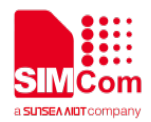

5dD+aFYXqRjZpKeEyPvV8uVHG1NyKYwp8xXbw1MIO uH7Acq0chNE/DT9CsPtINFwcF/97P8oPJN0pl3KeePrqL o0Z03bQW4IiW3Uvsk9/eHfZ8VQUR3aOWJh4txifCkS+5 bowuiwerDaJHqZlq0beaK3N7ISdB5OqTRHUKaOL7eA PyEojAfPST6avMd3+HPm7zViFBro3FiQXYL2BcV56DO aHUFPsG5hBGZePteqTdKGxcYmLazh7Pl5Ovqlot/+P21 2/RbUBNS0DMi8HQvX6uwIDAQABAoIBAQCUALEiwO GCZEYX8IV1F3fZP+K2EXprRadCTNStEzEmzYXGp/ER GhgukzuXQrhaOdvC6dpsg9CyF2IFI/wEuin9yqMcZm8g mEcv8gRc+srTM2WkDbJknzp9CpRpZ6d9jLm7mCQso 7j143w8K4zKnubJAEVrP7GbC4S013pKwWb1AohnFKk XyVpNLExk2Dh8WkqGAPSp7WDfD8rybRAEpDUhKolf RmV71q+Y4JGqkwRrRAn3S/2JhvX29/xqi95oTPkLOUL MQIi0vP2tGtTY7Dir1bb3FeY4a/dfz93nNUqutX11du2MP YJRyrFb97qNac8XMMqO+i5lxrGGmPw8EYlxAoGBANY MBUBcR92ZVIhNqvNe/WUzn0edBtKPdjdr16FTA7iaglR uRItwLVyq9dRIbe0YnywEPSDhaUGauo5W98f3MpzD/M Pn3DmGgI6+ZHIB/hthkPb+tcuGNt0fhKZxgdKHaz9JDIF F7vQHqnqqwVMWSg798Rbl68ZBx4NKaRyYmAUtAoG BANFgrY4jiZ5yoMZjZsfNdQYja02as4d5QjMZ1YwPkSk Dy9HdUkwmVjLyll+d5MR152xP5KimY"

**OK** AT+CSETCA=2,1656,0,0,"kJHnL4o+V9oRM82hGVJeH4 KVIW2r0JBqIm7QzeHXiykMVRI03SWP+qj65D7NzFBw0 Fyw3MXY+GGwQZAm3k9av7HblMWdnRecECHAoGAI GmJkgInSIMjbdB1Bo1nyZ9biziYA+J9gD7wVBmCAr5C 5q4cixDdjZ7FwvfpAXItCDIMGGKJ0clqXpWEx98C5wl2k GPX0U4wwWzLQiFgHT1U+IHvrXYRcMKJD7s4cWzYLK kfH6Q7XvCaPB+DptVFOafyjqS2zzq+v37RE+d3fbECqY EAghK3f1gghKjdrKHQFkxTaQ7T+JAk/AKe17Qy8Clzof FTy/rcx6YBYwFF3fzvRAWjUayIdyV2YYqvm4tE8LqMFN bfhTURf+vW+oK1eknLGsWVSof0P3N5md7wcLtu1D6M d7M5ZIZgUOaE+ZkMWe0nOUUI0ToQoFsv1Hg9+qk4vz 0CgYAOaPbpuTXbPViDo1uL11Mt4UdInfdgzL4jpnVFus 3SAJue9wrrKFclRU5vb3irDRZ0d9Tewf+fT2g5x5xFAeSI VJeEWIjk0ddDz9yOhnr6M7jneuzvuVBUQ/E5Q+S45XXk BTwUdCOpfbuMJpKYijWseh0VGvpOyuPyV9tcnNVZ5Q

#### **OK**

AT+CMQTTSNEW="117.131.85.139","6001",60000,1024 +CMOTTSNEW: 0

#### **OK**

AT+CMQCON=0,3,"myclient",600,1,0 **OK** 

 $=$  $=$  $END$  RSA PRIVATE KEY $-$ 

//Use the "AT+CSETCA" command to set the client Key. It's the Second Client Key package.

//Create MQTT connection. //If succeed, MQTT id will return

//Send MQTT request.

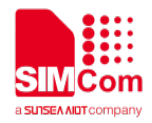

**AT+CMQSUB=0,"mytopic",1**

**OK**

**AT+CMQPUB=0,"mytopic",1,0,0,10,"3132333439"**

**OK**

**+CMQPUB: 0,"mytopic",1,0,0,10,"3132333439"**

**AT+CMQUNSUB=0,"mytopic" OK AT+CMQDISCON=0 OK**

//Send subscribe topic.

//Publish a MQTT message.

//Got subscribed topic and message down from server //Unsubscribe the topic

//Disconnect MQTT connection with id

**NOTE**

The usage of the command "AT+CSETCA" is referred to ATC document.

### <span id="page-15-0"></span>**7.2 MQTTS Connect to Azure IoT**

**//Example of MQTTS Connect to Azure IoT.**

**AT+CSETCA=0,1320,1,0,"-----BEGINCERTIFICATE-----\r\** //Use the "AT+CSETCA" command to set **nMIIDrzCCApegAwIBAgIQCDvgVpBCRrGhdWrJWZHH SjANBgkqhkiG9w0BAQUFADBhMQswCQYDVQQGEwJ VUzEVMBMGA1UEChMMRGlnaUNlcnQgSW5jMRkwFw YDVQQLExB3d3cuZGlnaWNlcnQuY29tMSAwHgYDVQ QDExdEaWdpQ2VydCBHbG9iYWwgUm9vdCBDQTAeF w0wNjExMTAwMDAwMDBaFw0zMTExMTAwMDAwMD BaMGExCzAJBgNVBAYTAlVTMRUwEwYDVQQKEwxE aWdpQ2VydCBJbmMxGTAXBgNVBAsTEHd3dy5kaWd pY2VydC5jb20xIDAeBgNVBAMTF0RpZ2lDZXJ0IEdsb2 JhbCBSb290IENBMIIBIjANBgkqhkiG9w0BAQEFAAOC AQ8AMIIBCgKCAQEA4jvhEXLeqKTTo1eqUKKPC3eQy aKl7hLOllsBCSDMAZOnTjC3U/dDxGkAV53ijSLdhwZA AIEJzs4bg7/fzTtxRuLWZscFs3YnFo97nh6Vfe63SKMI2t avegw5BmV/Sl0fvBf4q77uKNd0f3p4mVmFaG5cIzJLv0 7A6Fpt43C/dxC//AH2hdmoRBBYMql1GNXRor5H4idq9J oz+EkIYIvUX7Q6hL+hqkpMfT7PT19sdl6gSzeRntwi5m3 OFBqOasv+zbMUZBfHWymeMr/y7vrTC0LUq7dBMtoM1 O/4gdW7jVg/tRvoSSiicNoxBN33shbyTApOB6jtSj1etX+j kMOvJwIDAQABo2MwYTAOBgNVHQ8BAf8EBAMCAY YwDwYDVR0TAQH/BAUwAwEB/zAdBgNVHQ4EFgQUA**

the Azure IoT server certificate. It's the First Server Certificate package

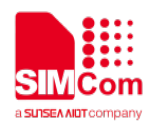

95QNVbRTLtm8KPiGxvDI7I90VUwHwYDVR0jBBqwFoA UA95QNVbRTLtm8KPiGxvDI7I90VUwDQYJKoZIhvcNA QEFBQADggEBAMucN6plExIK+t1EnE9SsPTfrgT1eXkl ovQY/EsrhMAtudXH/"

#### OK

AT+CSETCA=0,1312,0,0,"qfwTpSdAtMoJcUv2oAxAWN 9dSVkHxgfsdv1j/O6nstC4cErYfT6/pd603V+Fr+b+idk/0L dxzhJfYll3uYVNKZrRarcPu0n1WAF0xDlpxAmXrDozCD 4mHpOIIP/F8TFbDIMigyZ+QOPC+32KJZLq+MRnz0DxG PsQ+z0NL/IRFmhwYkirncwhRdomeC+SePmL15TCQ1Y Szr/iSaYWMG55N0KgJdfY43xNuDL+kFT3PUQXb41Q4 E/0+ChnAgs681Ic+TVDceD6RPnHjIGnyFikjXLwW5eNt H9-----END CERTIFICATE-----"

#### OK

AT+CSETCA=1,1204,1,0,"-----BEGINCERTIFICATE-----\r\ nMIIDWTCCAkGgAwIBAgIUB4EK6D+f76rI5JLD8a6wUq mKkvcwDQYJKoZIhvcNAQELBQAwTTFLMEkGA1UEC wxCQW1hem9ulFdlYiBTZXJ2aWNlcyBPPUFtYXpvbi5jb 20qSW5iLiBMPVNIYXR0bGUqU1Q9V2FzaGluZ3RvbiB DPVVTMB4XDTE4MDkwNDExMDUzN1oXDTQ5MTIzMTI zNTk1OVowHjEcMBoGA1UEAwwTQVdTIEIvVCBDZXJ0 aWZpY2F0ZTCCASIwDQYJKoZIhvcNAQEBBQADqqEP ADCCAQoCggEBAOcakW+VgKqutUgKCIYPmWS2Bi3 NGWH8yp9w0MwehHhluLEUgipIDi/ufH34EGGMYdIgw AksGm86XGZVaDxIdOaZ5x75yRFnMzd/CMesgc045om dK5Rbl9J7nfL+ADcuFAsbu0kXtHqYQ5SQWpJ2R5hCO flOZw9YfuFtUpjiBxn7PNGGwioaTSzam1KZbpdhqqPTS OXBRO8GTUzs+ZGVJJ1IINdOoSsGJWiMVQ6BGoWF1 7TdsrcK7Klwut5CRYF3/farT0BtcYM6SEaDZTlxt2dT5U0 C1DIROF57rNDj83+eK7WhO7QQa8TIHT7CH8MQC+tg6 GPGzXH9vQmI8M2j/PUCAwEAAaNgMF4wHwYDVR0jB BgwFoAUt2BE+0OEFbUjmfcBgFl9a7BbHuQwHQYDVR 0OBBYEFCMLQyJ08cQ6hOnEx2LbKl0U7w5SMAwGA1 UdEwEB/wQCMAAwDgYDVR0PAQH/BAQDAgeAMA0G CSqGSIb3DQEBCwUAA4IBAQA88QDN6fkH/q3RpmJt+ VDb1RNYMytFmkBAbKTvqZR7il0xiKmVV1SjvZ0jrJn6d cszZQuHCoxbV9raqv0DYrRWzY55O+eLDert4INBiR/VI0 qj7r5HPcl9gtykWpBFoTZFztat8WQ5DjWJz/kDRBwxA0I **NbSUGEkQqJ"** 

#### **OK**

AT+CSETCA=1,1204,0,0,"BJ2bnmpYQU7amSoAu4EF1 CvCD3bboCr8+SzjdA8fbmJu7xnWgl1KD5jF4tHNj97Kc gFJXTxItwYDWMNUnnDyCc30i3K+Ty4qvdF6+vbWhzm MyHW7aHpSJt1UIQaPWBKd/y6oAnGFu79FFGkEzvfWk DOnXdT0IDIUIK9Hxt7i/8BYvx4k3G7-----END **CERTIFICATE-----"** 

// Use the "AT+CSETCA" command to set the Azure IoT server certificate. It's the Second Server Certificate package.

//Use the "AT+CSETCA" command to set the client certificate. It's the First Client Certificate package.

//Use the "AT+CSETCA" command to set the client certificate. It's the Second Client Certificate package.

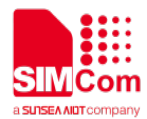

#### OK

AT+CSETCA=2,1652,1,0,"-----BEGIN KEY-----\r\nMIIEowIBAAKCAQEA5xaRb5WAaa61SAoIh g+ZZLYGLc0ZYfzKn3DQzB6EeEi4sRSCKkgOL+58ffgQ YYxh2WDACSwabzpcZIVoPEh05pnnHvnJEWczN38lx6 yBzTjmiZ0rlFsj0nud8v4ANy4UCxu7SRe0ephDIJBaknZ HmEI5+U5nD1h+4W1SmOIHGfs80YbCKhpNLNabUplul 2GCo9NI5cFE7wZNTOz5kZUknWUq106hKwYlalxVDoE ahYXXtN2ytwrsojC63kJFqXf99qtPQG1xqzplRoNIOXG3 Z1PITQLUOVE4Xnus0OPzf54rtaE7tBBrxOUdPsIfwxAL 62DoY8bNcf29CaXwzaP89QIDAQABAoIBAAXMGNHfwj aF425HMieKxKJOHgGPf4+Bs+OEBPjZ2yDZUii/BvTgkd qJ9P2D94U67Elzr92LCa64nBDFG7RHbQdL3Qxd37IcC WDfAu1fWnI3dzEEjE9QafmhuDicPo0jzsTokS4oNhLNN wTHCj6aUPI0z9d9LACqi6REBcpoAR2Zr5ymGv2AmcG NgKtFGI+9UaT1wfSNzKxdNMmNJVyd9N5IvSnrv9snek 8/Y5m5XzKf02oPuCxfVc/Z5ZD05S0glgRwEActQzXhKis 2anJ/1u0vHC1v6pj263mH8ewaxdPJMa5El1BG1xOPJg m+UI8X9Mq7CSJq4Zo6suOBEt7OGYECqYEA9qUBOo V/JTUGDyK4itJnNo/F9NAABXI4PgREQNoyIXWL0q2IY DC/MVttOfGV6ret4M9aG+4wm5uhoOntAVm3/XGOLvB e16FyQ/dtevRR8L13+4u/7bX4uEz3PloQEI3+MJFMXy8C E4qTn69zS6TgTtyc6f3vcAqzyKE8A8tBEfkCgYEA8Hqo d4JpcSGnWtXpA2fgi0GdYW2eLRZchJO5tVPU76nHU/p LRYIqsjm0JsYwLo8V7yDCWHuxf" **OK** 

AT+CSETCA=2,1652,0,0,"WBMO8SckHQWttydXXj3LuG 5D3Y8Rk/6zfaD4FOfFHfl0tcOv0Ok3s7la6JraU8nXDbbh OU1iiMW18/iTUax/U7zM5kA6enxqd0CqYEA7M62dwlG8 J6QXYNTVTTf6rILnvGUA6oFHxTmSfJ93EWQOFOXQN fLQYw6oBq97netZAbioU3t9eghco2Y98LPigKCdQYklL Svk2KYPFDuigcl1biYHw0ZAvX6y0bPzc+PzFofxEMwYX TzUjME7NwgmWhblhQ7JlL4uPcSGKjN0qkCgYB6TMc0 0Fwzrvvf1H5GvyORbvNNQ2R4ZbDzs/V0ZIgcwumeqeJ vHTr9nR8jwRNr+IUbYju0gGOh8cGTe/Br/r42jYhygzx62 U02sdkBoVdaPhenIJ+I11IImxrpASPuNKbBBW9fkePqn/ 2QXsmX2fyaER10U4nd27MQALZYQCQU+QKBgE6TGe I2DPFN5ILemnG1DN+eNEx07QiE4Q4OGL7P2MKEQsT nJKKHakymtooghCgA2HzOzOl8hXSkeokgTw+OPys69 UHgHQ4rhPxfLTYywkCzD2AQukwqK8CSqDAMmMMjO FfqnQtcX9Ptyl4DqkcQ/gJm4wNvlxJZm3A4v4tgklR9-----**END RSA PRIVATE KEY-----" OK** 

AT+CMQTTSNEW="9AMIoTHub-HW.azure-devices.cn", //Create MQTT connection. "8883",60000,1132

**RSA** PRIVATE //Use the "AT+CSETCA" command to set the client Key. It's the First Client Key package.

> //Use the "AT+CSETCA" command to set the client Key. It's the Second Client Key package.

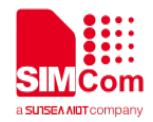

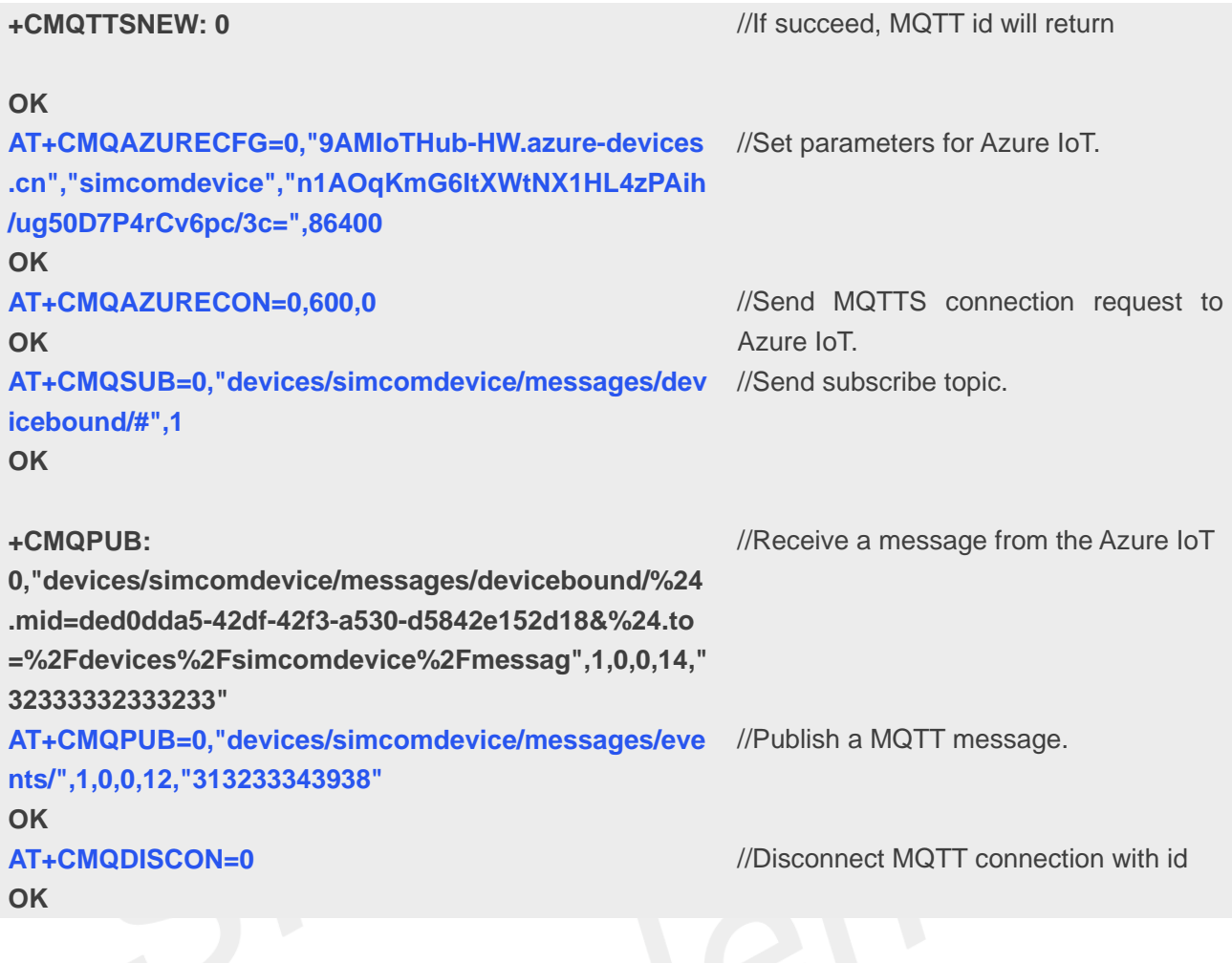

### **NOTE**

- The parameter of the AT+CMQAZURECFG can be obtained from Azure IoT.
- The format of the topic of AT+CMQSUB is as below, "devices/deviceID/messages/devicebound/#"
- The format of the topic of AT+CMQPUB is as below, "devices/deviceID/messages/events/"